# **MODUL 2 PENGENALAN IC DIGITAL KELUARGA TTL DAN CMOS**

### **2.1 Tujuan Praktikum Modul 2 :**

Setelah mempraktekkan topik ini, praktikan diharapkan dapat :

- 1. Praktikan dapat mengenal dan mengetahui Gerbang Logika, IC jenis TTL dan CMOS
- 2. dapat membuat IC bermuatan gerbang logika menggunakan software Quartus II

## **2.2 Dasar Teori Pendukung Modul 2**

### **2.2.1 Gerbang Logika**

Gerbang logika atau dalam Bahasa Inggris disebut dengan *Logic Gate* adalah dasar pembentuk Sistem Elektronika Digital yang berfungsi untuk mengubah satu atau beberapa Input (masukan) menjadi sebuah sinyal Output (keluaran) Logis. Gerbang Logika beroperasi berdasarkan system bilangan biner yaitu bilangan yang hanya memiliki 2 kode symbol yakni 0 dan 1 dengan menggunakan Teori Aljabar Boolean.

### **2.2.2 Tabel Kebenaran**

Tabel Kebenaran terdiri dari urutan kemungkinan logika input dan logika output. Tabel kebenaran digunakan untuk menunjukkan bagaimana logika output pada rangkaian logika dipengaruhi oleh logika input pada rangkaian logika.

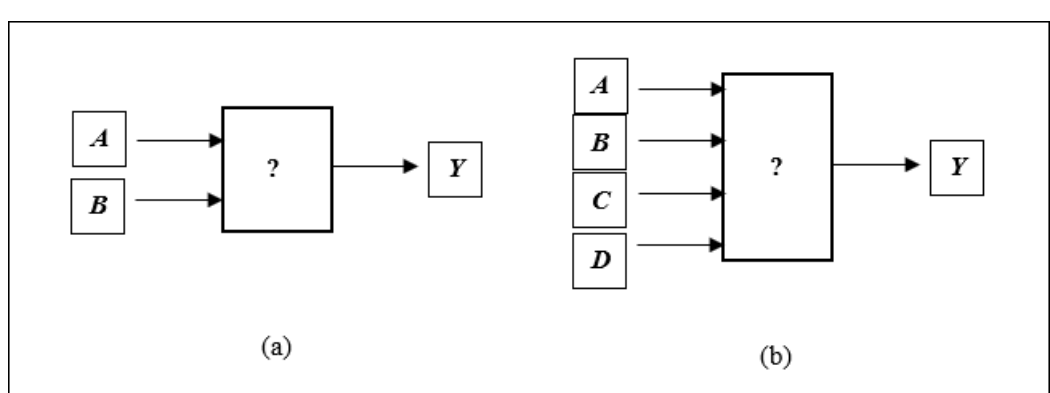

*Gambar 2. 1 Bagan Sistem; (a) 2 masukan/input, (b) 4 masukan/input*

Gambar diatas menunjukkan contoh bagan sistem dari rangkaian logika dimana pada gambar (a) menunjukkan 2 Inputan dan gambar (b) menunjukkan 4 Inputan. Kita dapat membuat contoh tabel kebenaran untuk masing-masing bagan rangkaian yang terdapat pada gambar (a) dan (b) dengan melihat pada tabel dibawah ini :

| A | $\boldsymbol{B}$ | Y |
|---|------------------|---|
| 0 | 0                | 0 |
| ∩ |                  |   |
|   | ∩                | ∩ |
|   |                  |   |

*Tabel 2. 1 Contoh table kebenaran (a) 2 masukan (A dan B) dan 1 keluaran*

*Tabel 2. 2 Contoh tabel kebenaran gambar (b) 4 masukan (A,B,C) dan 1 keluaran (Y)*

| $\boldsymbol{A}$ | $\pmb{B}$                                                                    | $\pmb{C}$        | $\boldsymbol{D}$ | $\pmb{Y}$        |
|------------------|------------------------------------------------------------------------------|------------------|------------------|------------------|
| $\boldsymbol{0}$ | $\boldsymbol{0}$                                                             | $\boldsymbol{0}$ | $\boldsymbol{0}$ | $\boldsymbol{0}$ |
| $\boldsymbol{0}$ | $\boldsymbol{0}$                                                             | $\boldsymbol{0}$ | $\mathbf 1$      | $\,1\,$          |
| $\boldsymbol{0}$ | $\boldsymbol{0}$                                                             | $\mathbf 1$      | $\boldsymbol{0}$ | $\boldsymbol{0}$ |
| $\boldsymbol{0}$ | $\boldsymbol{0}$                                                             | $\mathbf{1}$     | $\,1$            | $\boldsymbol{0}$ |
| $\boldsymbol{0}$ | $\mathbf{1}$                                                                 | $\boldsymbol{0}$ | $\boldsymbol{0}$ | $\boldsymbol{0}$ |
| $\boldsymbol{0}$ | $\mathbf 1$                                                                  | $\boldsymbol{0}$ | $\,1$            | $\boldsymbol{0}$ |
| $\boldsymbol{0}$ | $\mathbf{1}% _{T}=\mathbf{1}_{T}\left  \mathbf{1}\right $                    | $\mathbf{1}$     | $\boldsymbol{0}$ | $\boldsymbol{0}$ |
| $\boldsymbol{0}$ | $\mathbf 1$                                                                  | $\,1$            | $\,1\,$          | $\boldsymbol{0}$ |
| $\mathbf 1$      | $\boldsymbol{0}$                                                             | $\boldsymbol{0}$ | $\boldsymbol{0}$ | $\boldsymbol{0}$ |
| $\mathbf 1$      | $\boldsymbol{0}$                                                             | $\boldsymbol{0}$ | $\mathbf 1$      | $\mathbf{1}$     |
| $\,1\,$          | $\boldsymbol{0}$                                                             | $\,1$            | $\boldsymbol{0}$ | $\boldsymbol{0}$ |
| $\mathbf 1$      | $\boldsymbol{0}$                                                             | $\mathbf 1$      | $\,1\,$          | $\mathbf 1$      |
| $\mathbf{1}$     | $\mathbf 1$                                                                  | $\boldsymbol{0}$ | $\boldsymbol{0}$ | $\boldsymbol{0}$ |
| $\,1$            | $\mathbf{1}% _{i}\left  i\right\rangle =\mathbf{1}_{i}\left  i\right\rangle$ | $\boldsymbol{0}$ | $\,1\,$          | $\boldsymbol{0}$ |
| $\mathbf 1$      | $\mathbf{1}$                                                                 | $\mathbf 1$      | $\boldsymbol{0}$ | $\,1\,$          |
| $\,1\,$          | $\mathbf 1$                                                                  | $\mathbf 1$      | $\mathbf 1$      | $\,1$            |

Dari kedua tabel diatas diperlihatkan contoh tabel kebenaran untuk 2 masukan dan 4 masukan, kedua tabel diatas memperlihatkan keluaran *Y* dimana keluaran tersebut dipengaruhi oleh masukan dari *A* dan *B* yang mana protokol atau aturan yang menentukan keluaran tersebut berada pada gerbang logika yang digunakan.

### **Jenis-Jenis Gerbang Logika Dasar dan Simbolnya**

Terdapat 7 jenis gerbang logika dasar yang membentuk sebuah sistem Elektronika digital, yaitu:

- 1. Gerbang NOT
- 2. Gerbang AND
- 3. Gerbang OR
- 4. Gerbang NAND
- 5. Gerbang NOR
- 6. Gerbang X-OR (Exclusive OR)
- 7. Gerbang X-NOR (Exclusive NOR)

Penjelasan Gerbang Logika dan Simbolnya :

1. Gerbang NOT

Gerbang NOT hanya memerlukan sebuah Masukan (Input) untuk menghasilkan hanya 1 Keluaran (Output). Gerbang NOT disebut juga dengan Inverter (Pembalik) karena menghasilkan Keluaran (Output) yang berlawanan (kebalikan) dengan Masukan atau Inputnya. Berarti jika kita ingin mendapatkan Keluaran (Output) dengan nilai Logika 0 maka Input atau Masukannya harus bernilai Logika 1. Gerbang NOT biasanya dilambangkan dengan simbolminus ("-") di atas Variabel Inputnya.

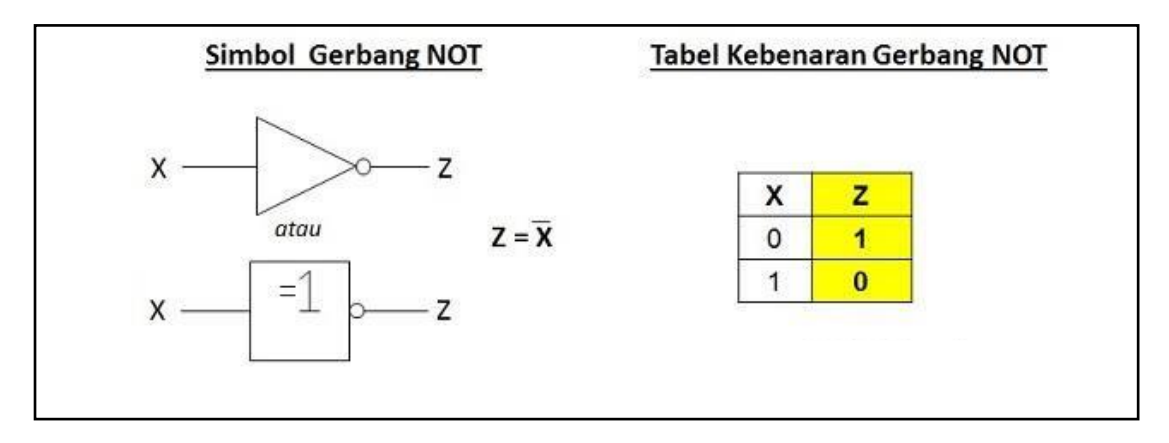

*Gambar 2. 2 Simbol dan Tabel Kebenaran Gerbang NOT*

2. Gerbang AND

Gerbang AND memerlukan 2 atau lebih Masukan (Input) untuk menghasilkan hanya 1 Keluaran (Output). Gerbang AND akan menghasilkan Keluaran (Output) Logika 1 jika semua masukan (Input) bernilai Logika 1 dan akan menghasilkan Keluaran (Output) Logika 0 jika salah satu dari masukan (Input) bernilai Logika 0. Simbol yang menandakan Operasi Gerbang Logika AND adalah tanda titik (".") atau tidak memakai tanda sama sekali. Contohnya :  $Z = X.Y$  atau  $Z = XY$ .

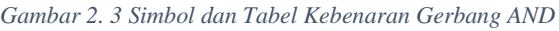

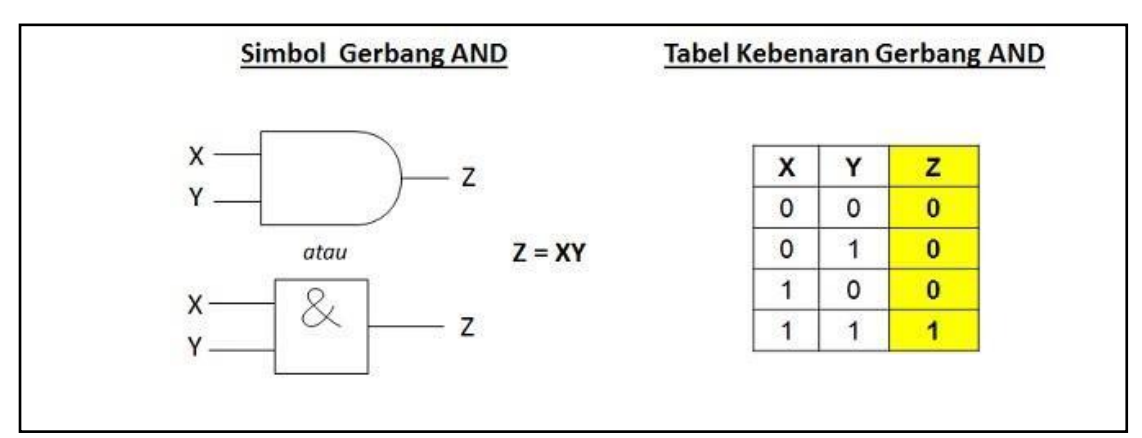

## 3. Gerbang OR

Gerbang OR memerlukan 2 atau lebih Masukan (Input) untuk menghasilkan hanya 1 Keluaran (Output). Gerbang OR akan menghasilkan Keluaran (Output) 1 jika salah satu dari Masukan (Input) bernilai Logika 1 dan jika ingin menghasilkan Keluaran (Output) Logika 0, maka semua Masukan (Input) harus bernilai Logika 0. Simbol yang menandakan Operasi Logika OR adalah tanda Plus ("+"). Contohnya : Z  $=$  X + Y.

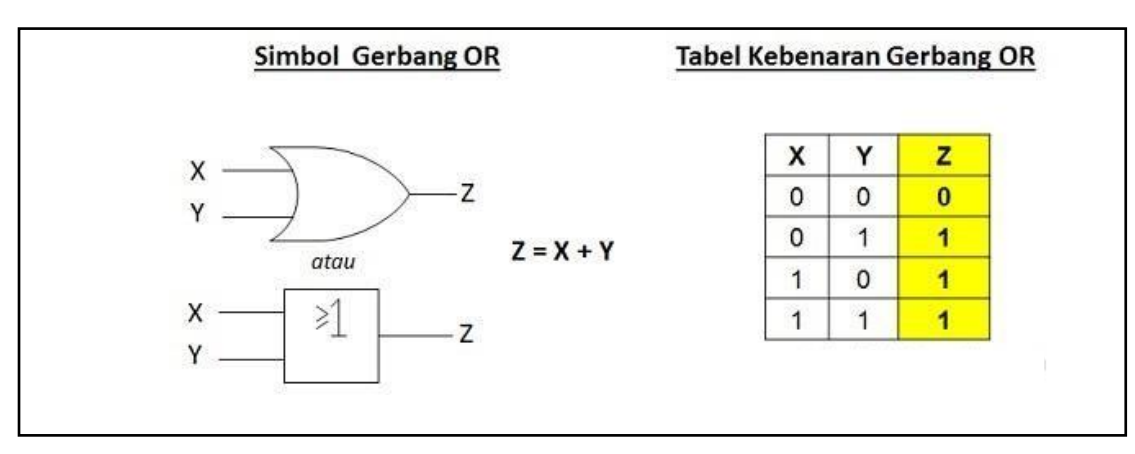

*Gambar 2. 4 Simbol dan Tabel Kebenaran Gerbang OR*

4. Gerbang NAND

Arti NAND adalah NOT AND atau BUKAN AND, Gerbang NAND merupakan kombinasi dari Gerbang AND dan Gerbang NOT yang menghasilkan kebalikan dari Keluaran (Output) Gerbang AND. Gerbang NAND akan menghasilkan Keluaran Logika 0 apabila semua Masukan (Input) pada Logika 1 dan jika terdapat sebuah Input yang bernilai Logika 0 maka akan menghasilkan Keluaran (Output) Logika 1.

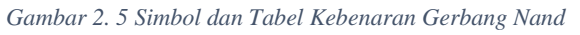

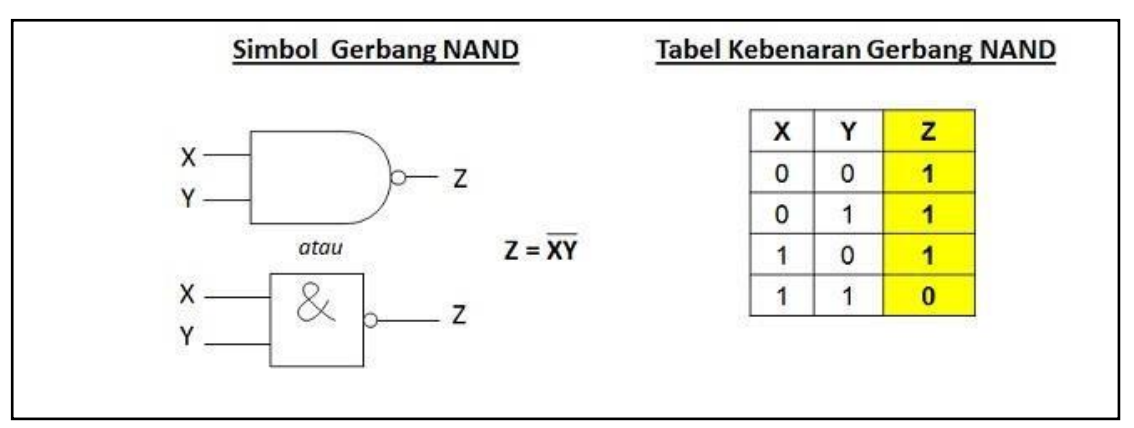

## 5. Gerbang NOR

Arti NOR adalah NOT OR atau BUKAN OR, Gerbang NOR merupakan kombinasi dari Gerbang OR dan Gerbang NOT yang menghasilkan kebalikan dari Keluaran (Output) Gerbang OR. Gerbang NOR akan menghasilkan Keluaran Logika 0 jika salah satu dari Masukan (Input) bernilai Logika 1 dan jika ingin mendapatkan Keluaran Logika 1, maka semua Masukan (Input) harus bernilai Logika 0.

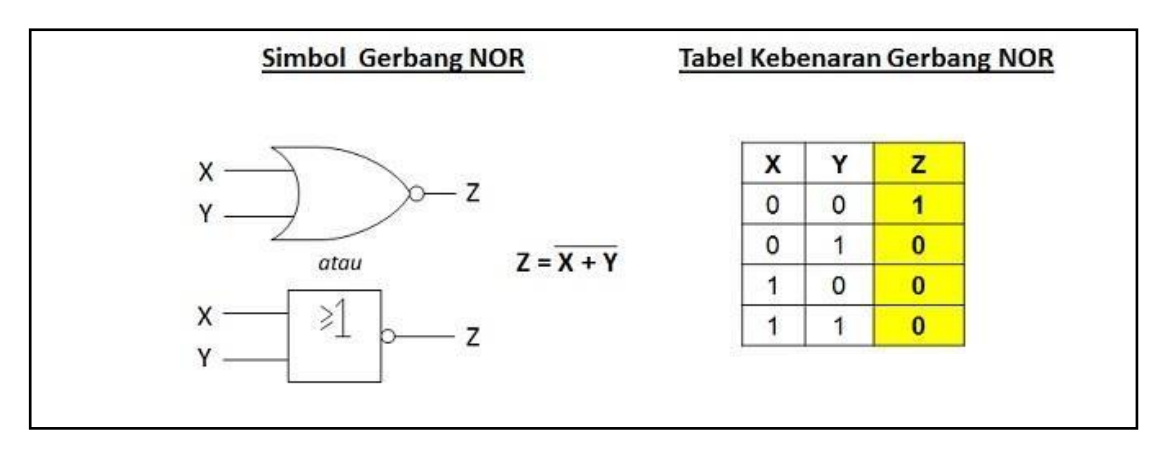

*Gambar 2. 6 Simbol dan Tabel Kebenaran Gerbang NOR*

6. Gerbang X-OR (Exclusive OR)

X-OR adalah singkatan dari Exclusive OR yang terdiri dari 2 Masukan (Input) dan 1 Keluaran (Output) Logika. Gerbang X-OR akan menghasilkan Keluaran (Output) Logika 1 jika semua Masukan-masukannya (Input) mempunyai nilai Logika yang berbeda. Jika nilai Logika Inputnya sama, maka akan memberikan hasil Keluaran Logika 0.

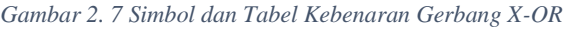

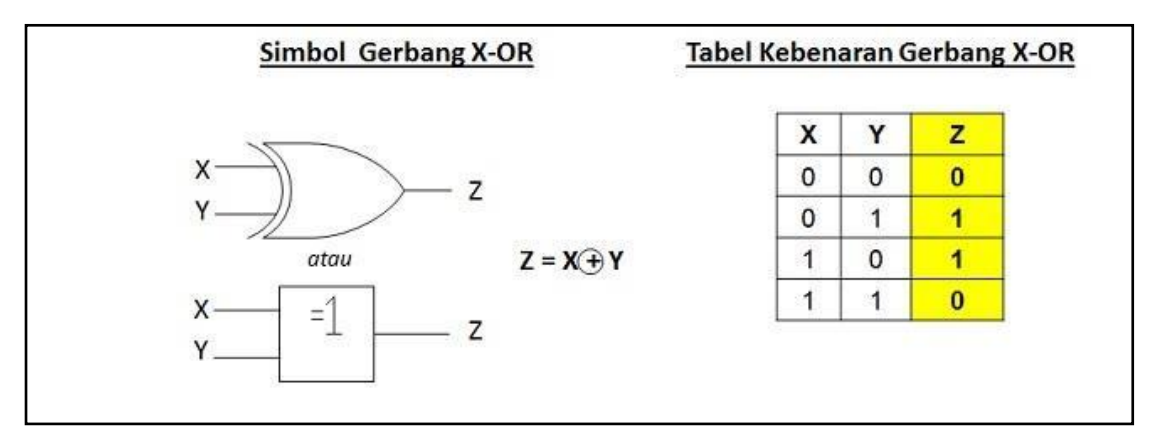

7. Gerbang X-NOR (Exclusive NOR)

Seperti Gerbang X-OR, Gerbang X-NOR juga terdiri dari 2 Masukan (Input) dan 1 Keluaran (Output). X-NOR adalah singkatan dari Exclusive NOR dan merupakan kombinasi dari Gerbang X-OR dan Gerbang NOT. GerbangX- NOR akan menghasilkan Keluaran (Output) Logika 1 jika semua Masukan atau Inputnya bernilai Logika yang sama dan akan menghasilkan Keluaran (Output) Logika 0 jika semua Masukan atau Inputnya bernilai Logika yang berbeda. Hal ini merupakan kebalikan dari Gerbang X-OR (Exclusive OR).

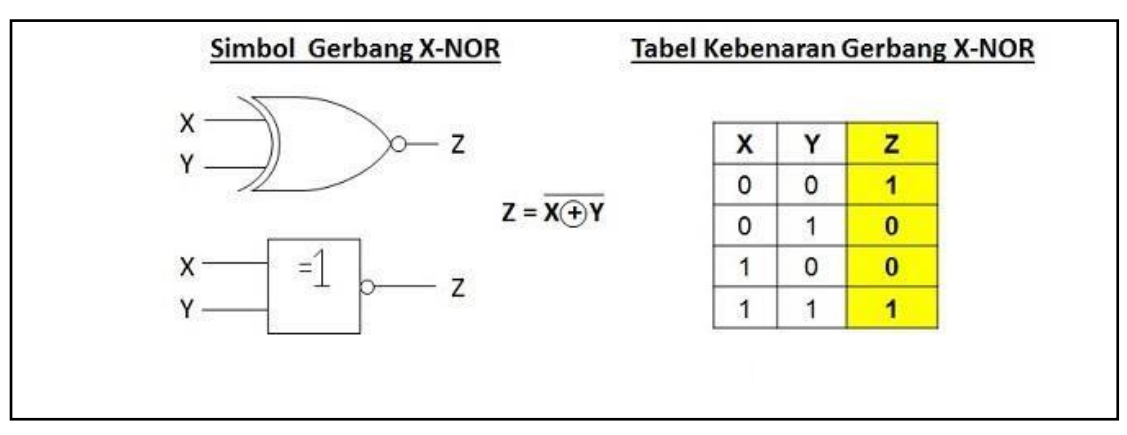

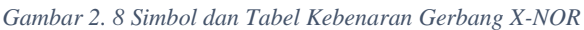

## **2.2.3 IC (Integrated Circuit)**

Integrated Circuit atau disingkat dengan IC adalah Komponen Elektronika Aktif yang terdiri dari gabungan ratusan, ribuan bahkan jutaan Transistor, Dioda, Resistor dan Kapasitor yang diintegrasikan menjadi suatu Rangkaian Elektronika dalam sebuah kemasan kecil. Bahan utama yang membentuk sebuah Integrated Circuit (IC) adalah Bahan Semikonduktor. Silicon merupakan bahan semikonduktor yang paling sering digunakan dalam Teknologi Fabrikasi Integrated Circuit (IC). Dalam bahasa Indonesia, Integrated Circuit atau IC ini sering diterjemahkan menjadi Sirkuit Terpadu.

Terdapat banyak sekali jenis IC, namun yang akan dibahas pada praktikum kali ini adalah jenis-jenis IC yang memuat gerbang logika. Jenis IC yang memuat gerbang logika terbagi menjadi 2 jenis, yaitu :

- a. IC TTL (*Integrated Circuit Transistor-Transistor Logic*)
- b. IC CMOS (*Integrated Circuit Complementary Metal Oxide Semiconductor*)

## **Penjelasan Singkat IC TTL & IC CMOS**

a. IC TTL

IC-TTL dibangun dengan menggunakan transistor sebagai komponen utamanya dan fungsinya dipergunakan untuk berbagai variasi Logic, sehingga dinamakan Transistor-Transistor Logic. Dalam satu kemasan IC terdapat beberapa macam gate (gerbang) yang dapat melakukan berbagai macam fungsi logic seperti AND, NAND, OR, NOR, XOR serta beberapa fungsi logic lainnya seperti Decoder, Encoder, Multiflexer dan Memory sehingga pin (kaki) IC jumlahnya banyak dan bervariasi ada yang 8, 14, 16, 24 dan 40.

- o Sumber tegangan 4,75 5,25 V
- o Ditandai dengan kode 73 (seri 74XX, 741XX, 742XX)
- o Dapat diaplikasikan sebagai saklar ON/OFF

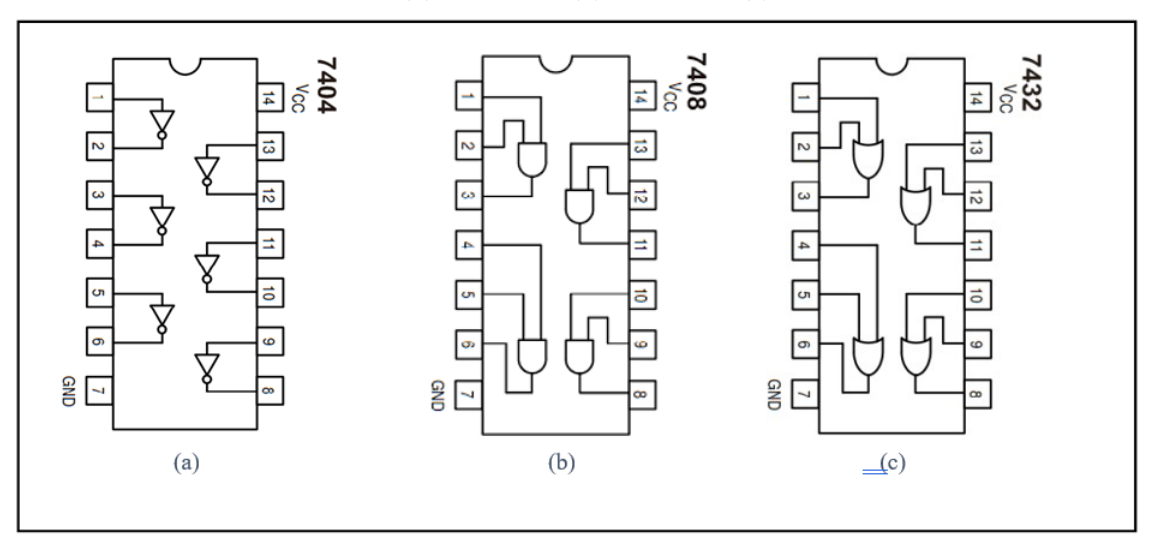

 *Gambar 2.9 (a) IC TTL 7404, (b) IC TTL 7408, (c) IC TTL 7432*

| <b>Tipe IC</b> | Gerbang Logika yang dimuat                  |  |
|----------------|---------------------------------------------|--|
| 7400           | Quad 2-input NAND Gate                      |  |
| 7401           | Quad 2-input NAND Gate (Open Collector)     |  |
| 7402           | Quad 2-input NOR Gate                       |  |
| 7403           | Quad 2-input NAND Gate                      |  |
| 7404           | Hex Inverter                                |  |
| 7405           | Hex Inverter (Open Collector)               |  |
| 7406           | Hex Inverter Buffer/Driver (Open Collector) |  |
| 7407           | Hex Buffer/Driver (Open Collector)          |  |
| 7408           | Quad 2-input AND Gate                       |  |
| 7409           | Quad 2-input AND Gate (Open Collector)      |  |
| 7410           | Triple 3-input NAND Gate                    |  |
| 7411           | Triple 3-input AND Gate                     |  |
| 7414           | Hex Inverter Schimtt Trigger                |  |
| 7420           | Dual 4-input NAND Gate                      |  |
| 7421           | Dual 4-input AND Gate                       |  |
| 7427           | Triple 3-input NOR Gate                     |  |
| 7430           | 8-input NAND Gate                           |  |
| 7432           | Quad 2-input OR Gate                        |  |
| 7437           | Quad 2-input NAND Buffer                    |  |
| 7438           | Quad 2-input NAND Buffer (Open Collector)   |  |
| 7486           | Quad Exclusive-OR Gate                      |  |
| 74132          | Quad 2-input NAND Schmitt Trigger           |  |
| 74136          | Quad Exclusive-OR Gate (Open Collector)     |  |
| 74260          | Dual 5-input NOR Gate                       |  |
| 74266          | <b>Quad Exclusive-NOR Gate</b>              |  |
| 74365          | Hex Buffer with Logical OR Tri-State        |  |
| 74368          | Hex Inverter Tri-State                      |  |

*Tabel 2. 3 Daftar IC TTL gerbang logika*

### b. IC CMOS

Selain TTL, jenis IC digital lainnya adalah C-MOS (Complementary with MOSFET) yang berisi rangkaian yang merupakan gabungan dari beberap komponen MOSFET untuk membentuk gate-gate dengan fungsi logic seperti halnya IC-TTL. Dalam satu kemasan IC C-MOS dapat berisi beberapa macam gate(gerbang) yang dapat melakukan berbagai macam fungsi logic seperti AND,NAND,OR,NOR,XOR serta beberapa fungsi logic lainnya seperti Decoders, Encoders, Multiplexer dan Memory.

- o Sumber tegangan 3 18 V
- o Merupakan gabungan dari komponen MOSFET untuk membuat gerbang dengan fungsi logika
- o Ditandai dengan kode 40 (seri 40XX)

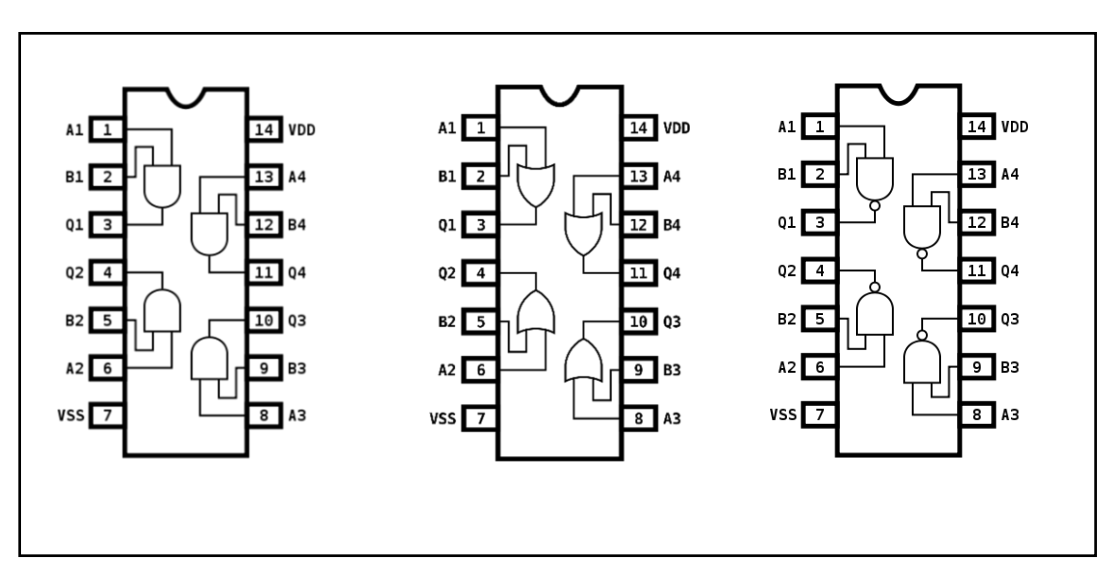

#### *Gambar 2. 10 (a) IC CMOS 4081, (b) IC CMOS 4071, (c) IC CMOS 4011*

## **2.3 Lembar Kegiatan Praktikum Modul 2 :**

## **2.3.1 Alat dan Bahan**

- 1. Software Quartus II
- 2. Laptop
- 3. Mouse

## **2.3.2 Langkah Praktikum**

1. Buka software Quartus II di laptop dan klik **New Project Wizard**

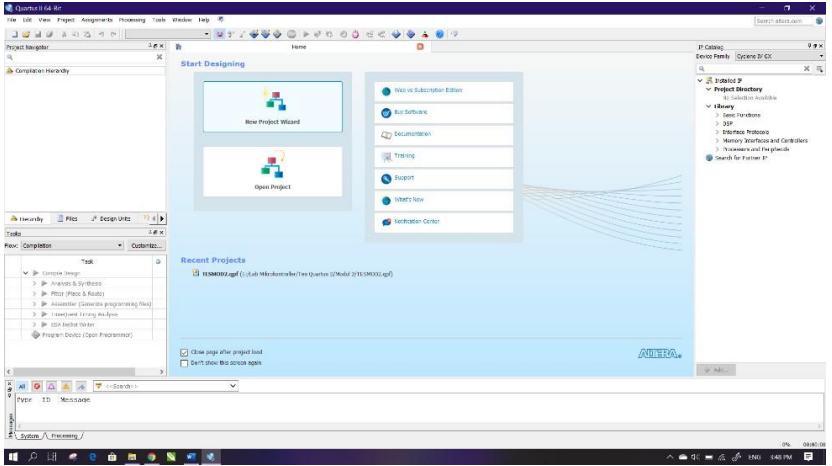

### 2. Klik **Next**

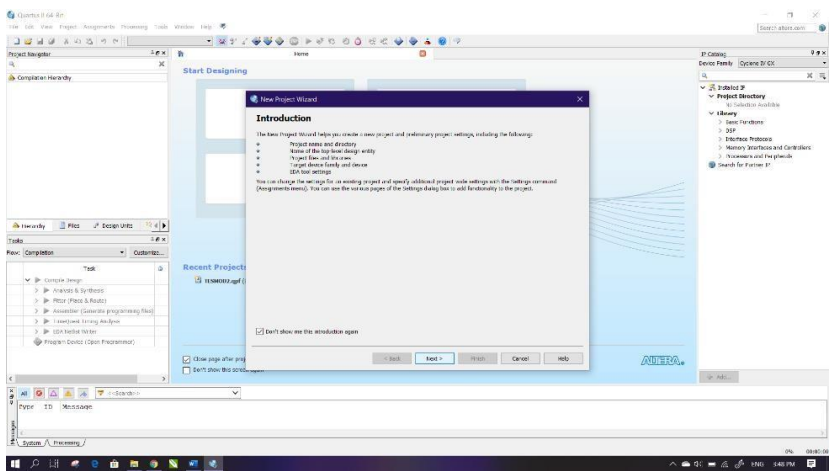

3. Kemudian tentukan Directory Project dan Nama Project, lalu klik **Next**

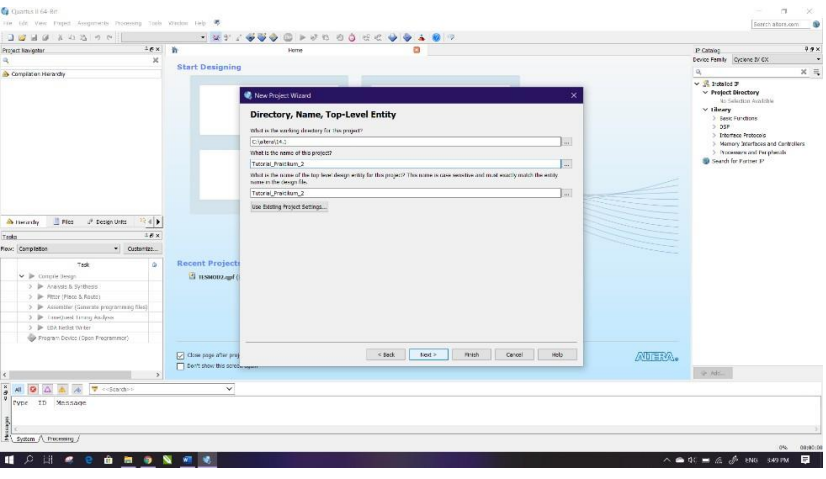

- P Catalog<br>Device Family | Cyclone 3/ C **C** Nos **Project Type** Select the type of your<br>
Crashy project<br>
Crashs more project .<br>Ngjarje Project templete<br>- Cheate a project from an emiting design template. You can choose from<br>- software, or download design templates from the <u>Design Stars</u>.  $x \cdot dy = \frac{1}{\sqrt{2}} F(x) = x^2$  Design Units  $\left| \begin{array}{c} x_1^2 \cdot d \\ x \cdot dx \end{array} \right| \neq 0$ atera.  $\boxed{\underline{\smash[b]{\omega}}\xspace}$  Close page after<br> $\boxed{\phantom{0}\Box\phantom{0}}$  Den't show this System A Prace  $\blacksquare$   $\circ$   $\blacksquare$   $\bullet$ **QUONE**
- 4. Pilih **Empty Project***,* kemudian klik **Next** lagi

## 5. Setelah itu, klik **Next** lagi

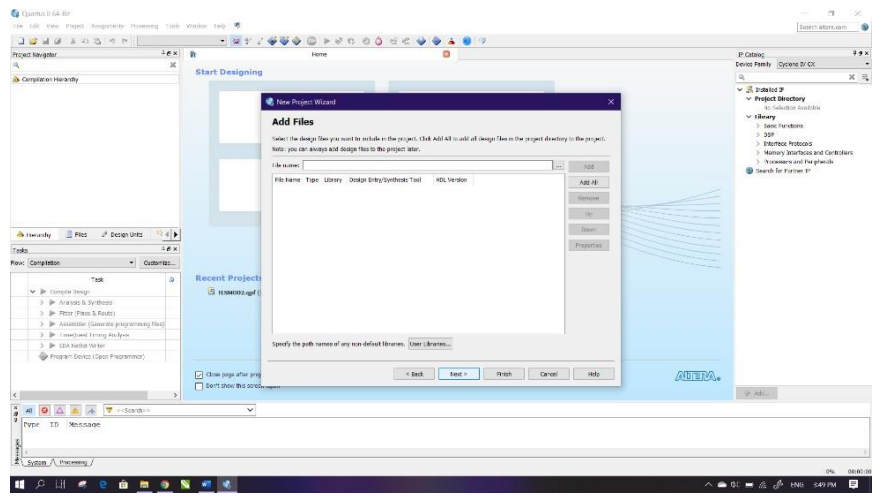

6. Lalu ganti **Family** ke **MAX 10 (DA/DF/DC/SA/SF/SC),** kemudian ketikkan di **Nama Filter 10M50DAF484C7G,** lalu klik Available Device yang tersedia, kemudian klik **Next**

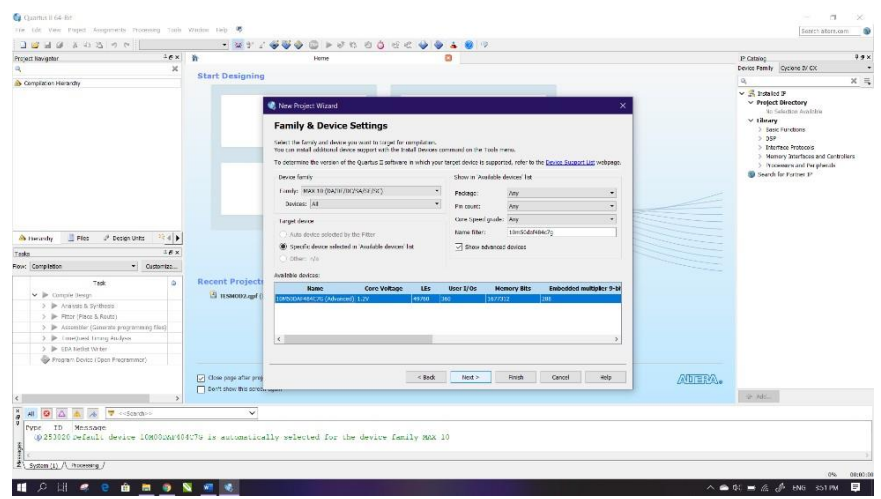

# 7. Kemudian klik **Next**

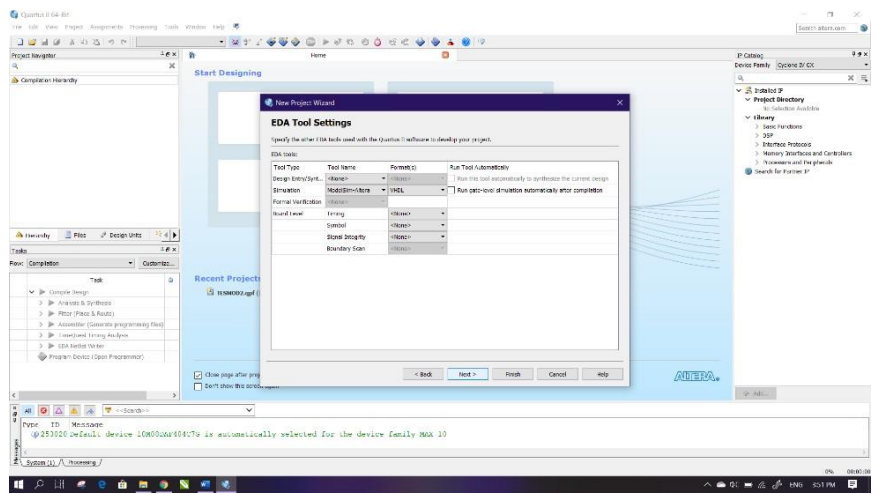

## 8. Lalu klik **Finish**

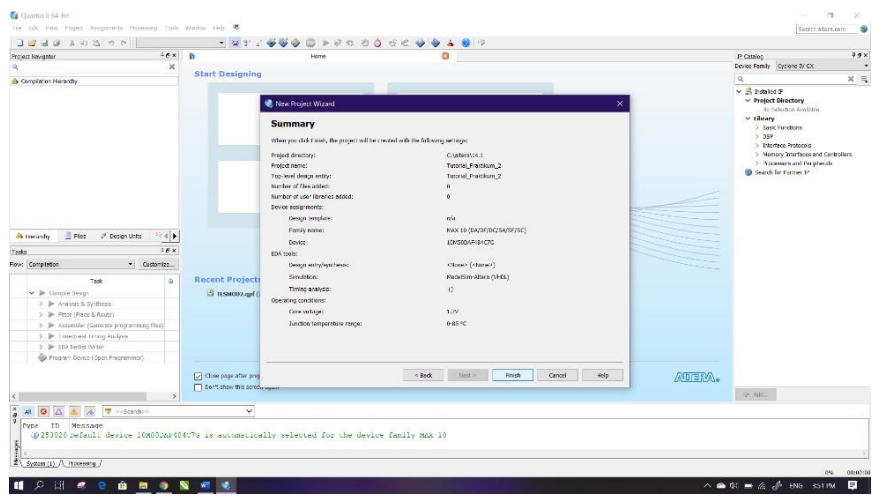

9. Setelah itu akan muncul tampilan awal dari Project Quartus II seperti gambar dibawah ini

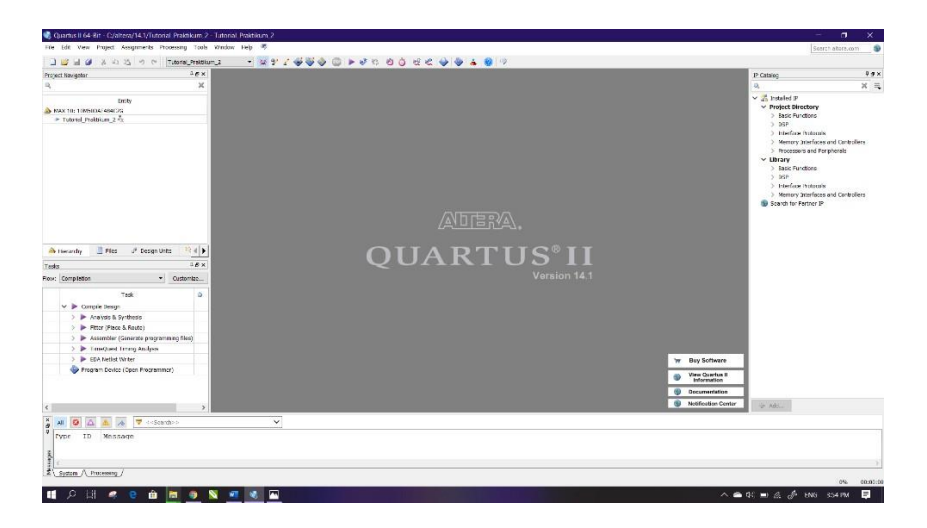

10. Kemudian buat file baru dengan cara klik **File** → **New**, lalu pilih **Block Diagram/Schematic File**, kemudian klik **OK**

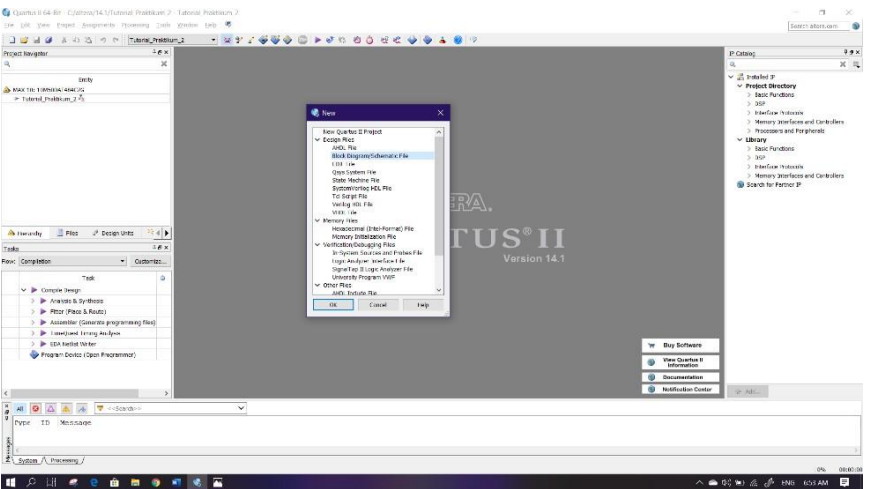

11. Akan muncul workspace seperti gambar dibawah ini

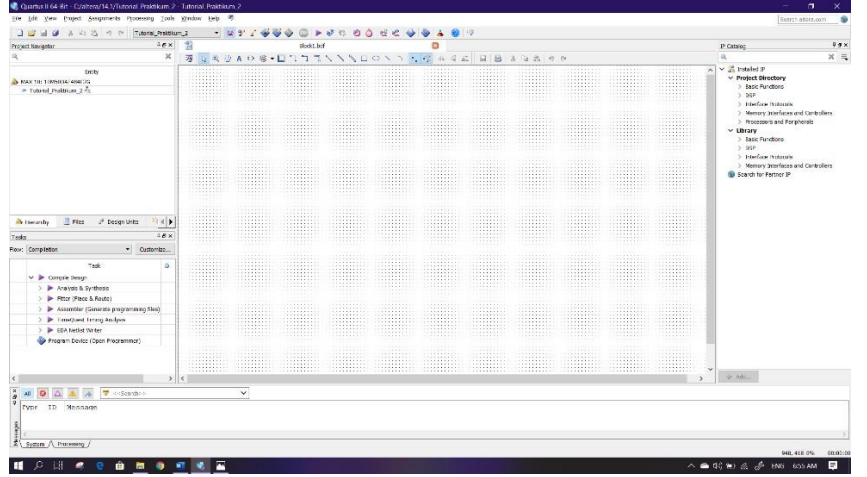

12. Lalu kita masuk pada pembuatan IC, sebelumnya tentukan IC jenis apa yang akan dibuat. Pada langkah praktikum kali ini IC yang akan dibuat adalah IC TTL 7408. Klik tool **Symbol Tool** seperti gambar dibawah (di mark merah)

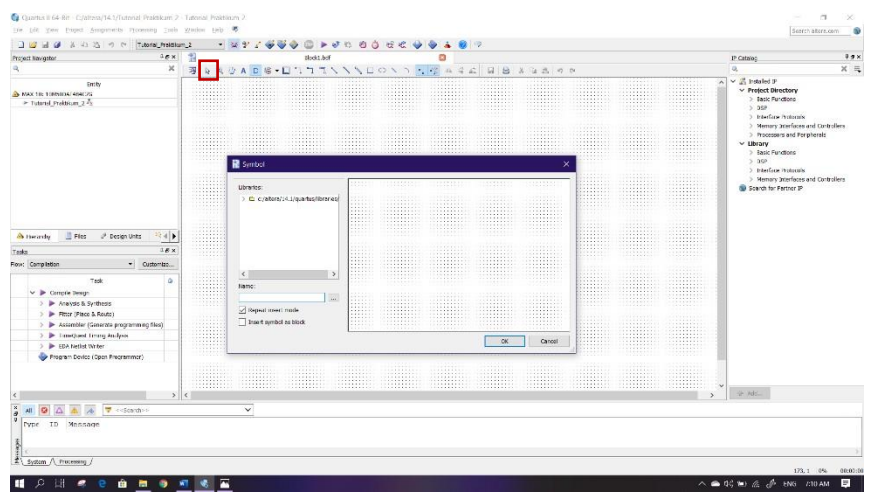

13. Kemudian pada Libraries, klik folder **c:/altera/14.1/quartus/libraries/** → **primitives** → **logic**, lalu pilih gerbang logika dengan nama **and2** dan klik **OK**

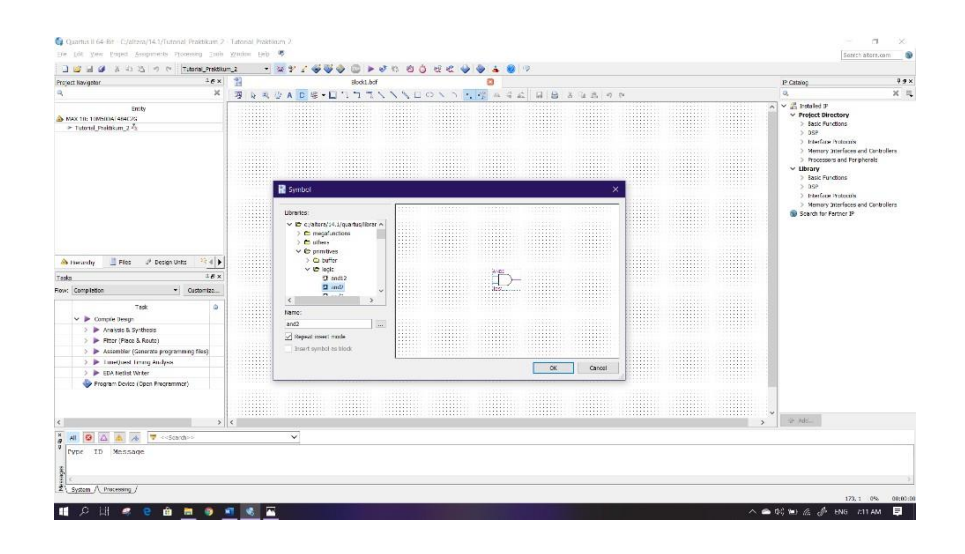

14. Lalu atur posisi dan jumlah gerbang logika tersebut seperti gambar dibawah ini, gunakan fungsi rotate untuk memutar posisi gerbang logika dengan cara klik **kanan** komponen (gerbang logika) → **Rotate by Degrees** → **Rotate Left 270.** Lalu untuk melepas komponen yang masih ada pada cursor tekan **ESC** pada keyboard

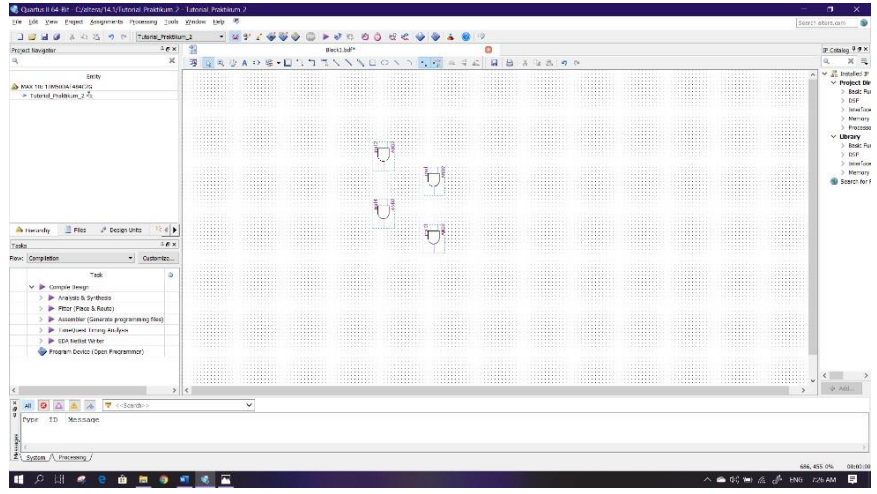

15. Tambahkan VCC dan GND (Ground) dengan cara klik tool **Symbol Tool**, lalu ketik pada **Name : vcc** dan letakkan pada workspace. Lakukan hal yang sama pada Ground klik tool **Symbol Tool**, lalu ketik pada **Name : gnd** kemudian letakkan juga pada workspace.

# **Modul Praktikum**

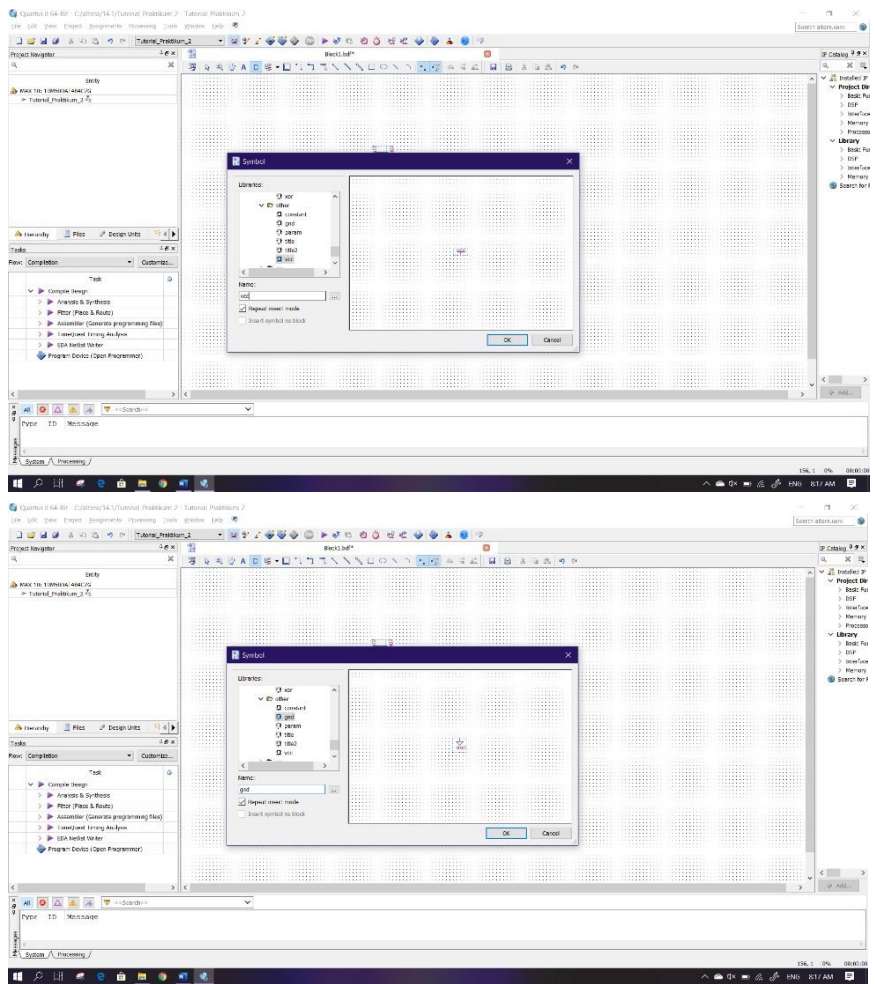

16. Sehingga komponen yang ada pada workspace seperti pada gambar dibawah ini

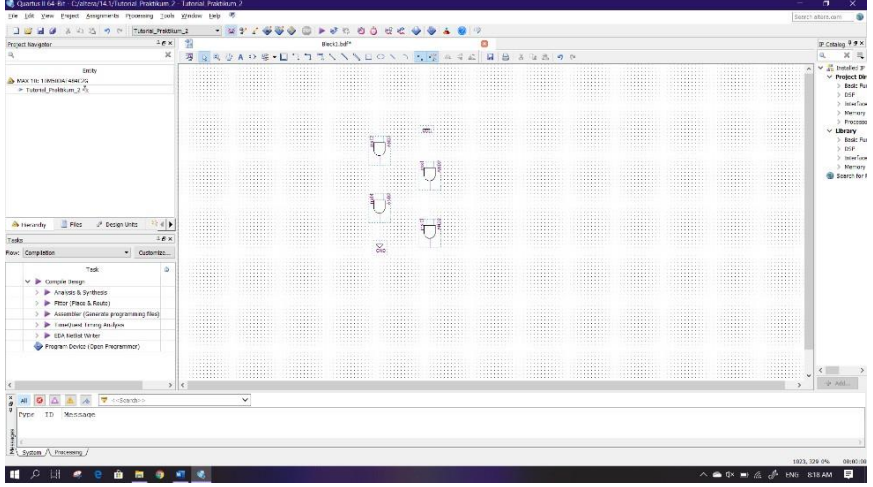

17. Kemudian buat pin input dan output dengan cara klik tool **Pin Tool** lalu pilih **Input** dan juga **Output**.

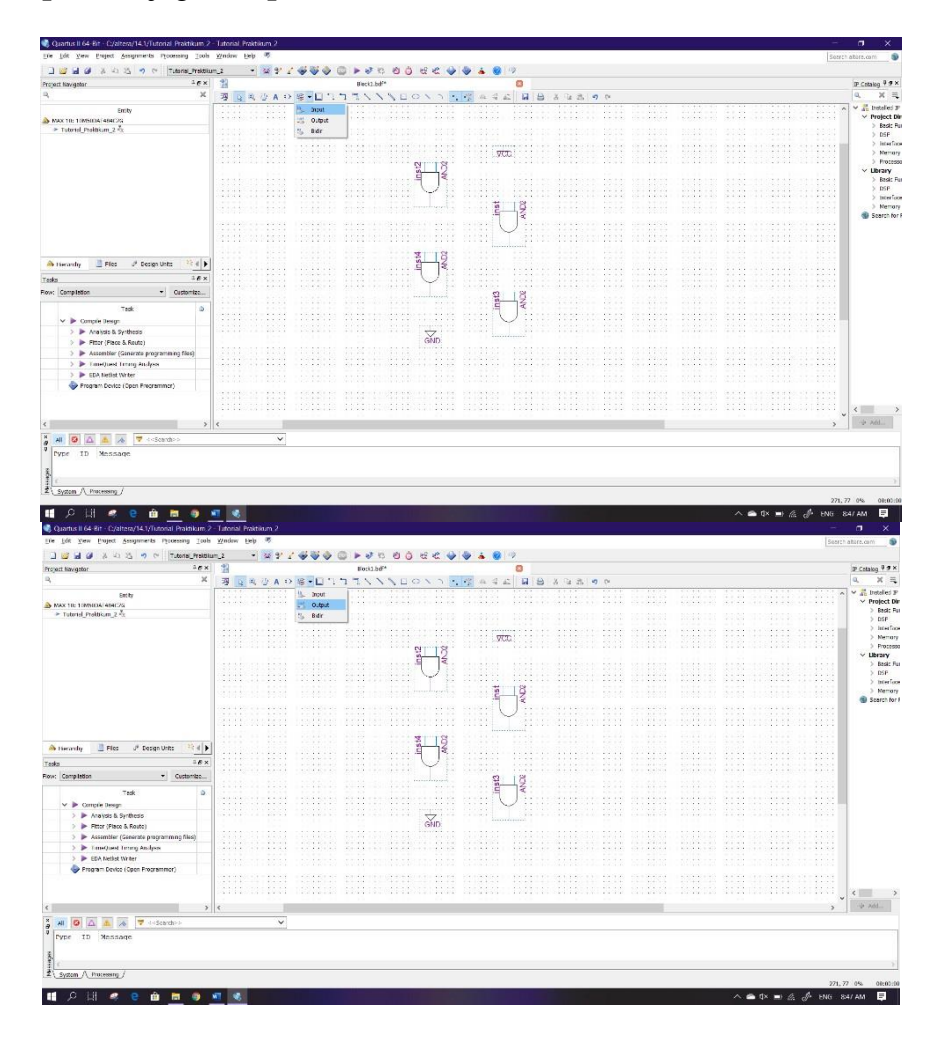

18. Posisikan pin input dan pin output seperti pada gambar dibawah ini, gunakan fungsi flip vertical/horizontal untuk membuat komponen berbalik posisi dengan cara **klik kanan** komponen lalu klik **Flip Vertical** atau bisa juga **Filp Horizontal**

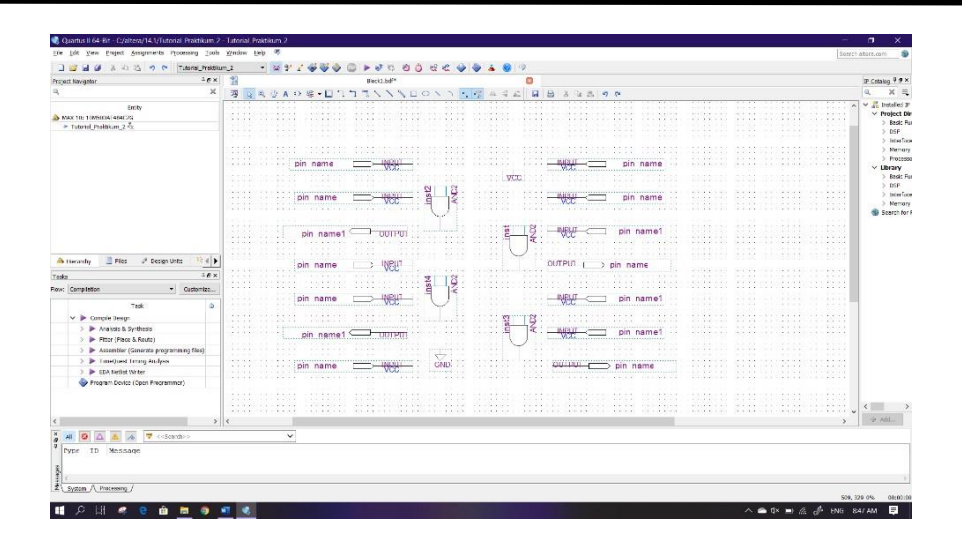

19. Kemudian lakukan wiring dengan cara kilk tool **Orthogonal Node Tool** atau bisa juga secara langsung dengan klik dan tahan ujung input/output lalu sambungkan ke input gerbang logika, vcc, ground. Jika terdapat bulatan pada wiring, itu artinya wiring belum tersambung dengan benar, hapus wiring tersebut kemudian lakukan wiring ulang.

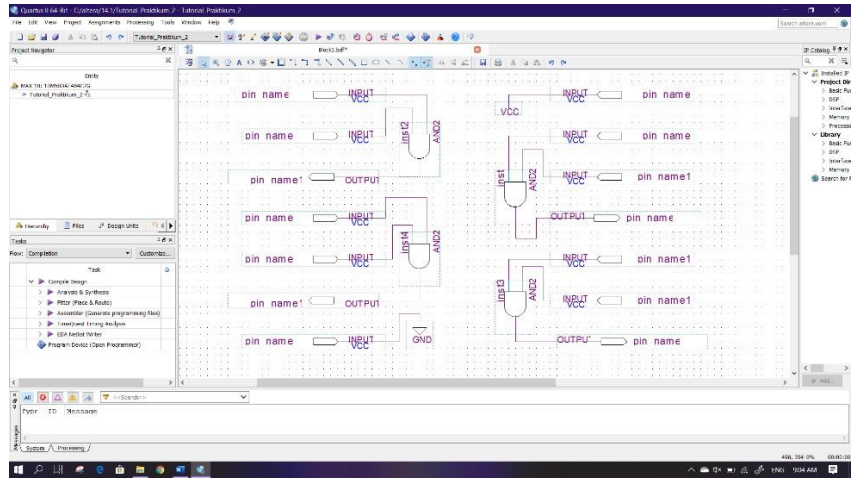

20. Ubah nama pin (pin name) dengan nomor sesuai dengan nomor kaki IC yang ada pada IC tersebut. Caranya **double click** pada tulisan pin name atau bisa juga dengan **klik kanan** tulisan pin name lalu klik **Propeties.** Sebelum itu ganti **pin value** yang tersambung pada Ground menjadi **GND**

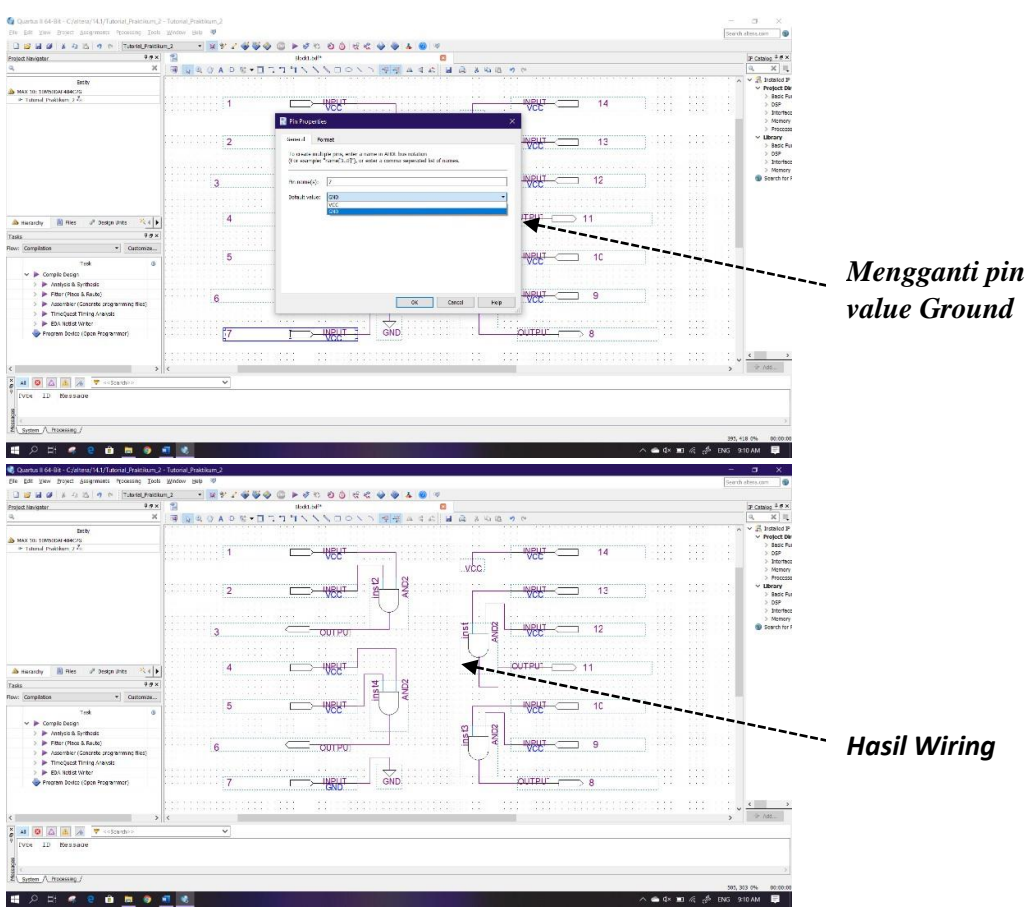

21. Kemudian berikan bingkai atau frame dengan menggunakan tool **Rectangle Tool**  lalu rapikan sesuai dengan gambar dibawah

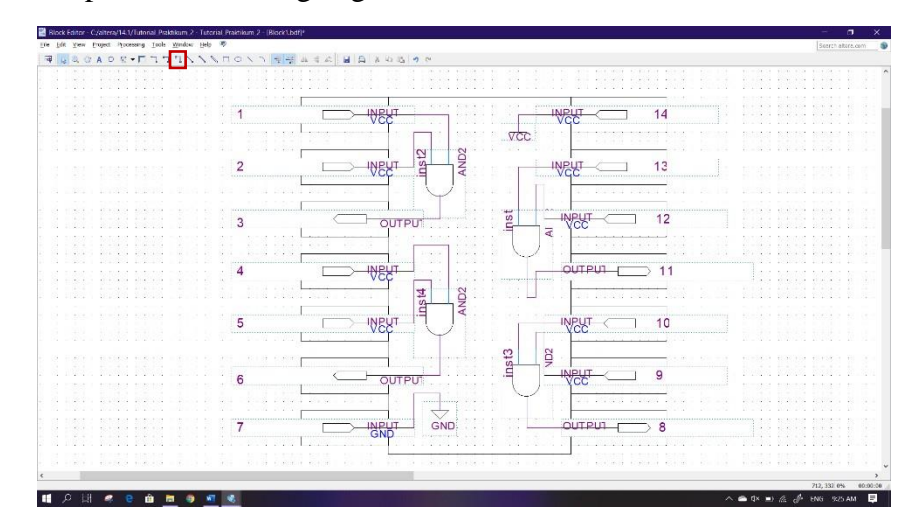

22. Berikan label atau nama dengan menggunakan **Text Tool**

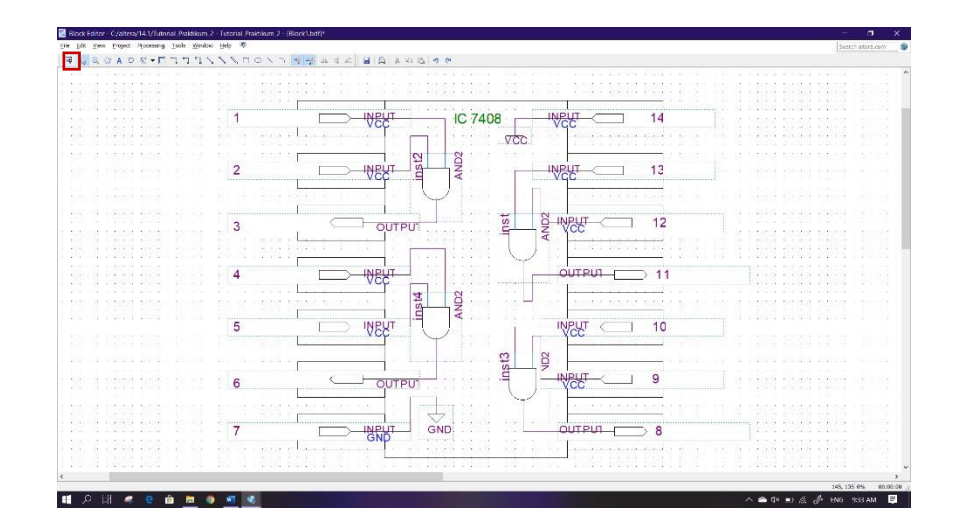

23. Terakhir Save dengan caramenekan **Ctrl+S** atau bias dengan cara klik**File**→ **Save**. Lalu tentukan directory folder untuk menyimpan file tersebut

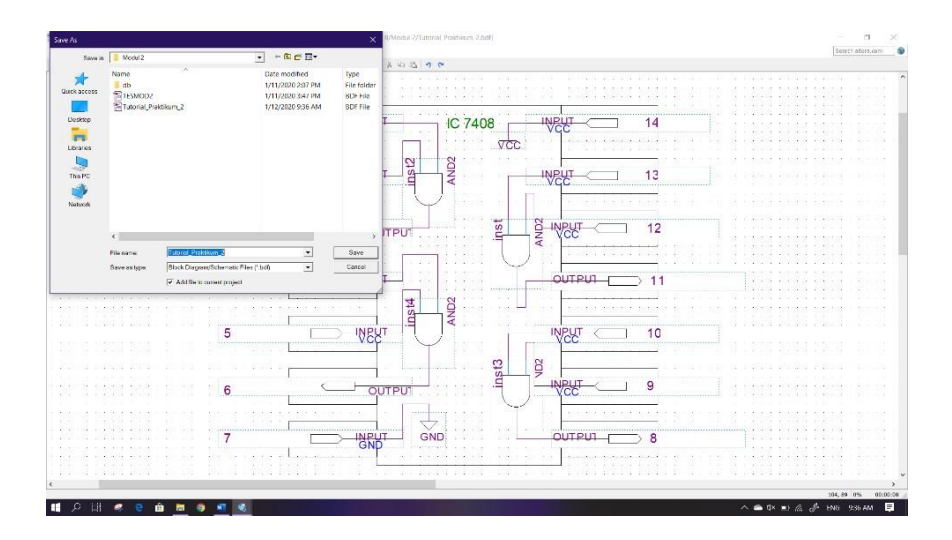

## **2.4 Soal Jurnal**

- 1. Buatlah IC CMOS 4071 dengan menggunakan blok diagram menggunakan software Quartus II
- 2. Tuliskan tabel kebenaran dari gerbang logika berikut !

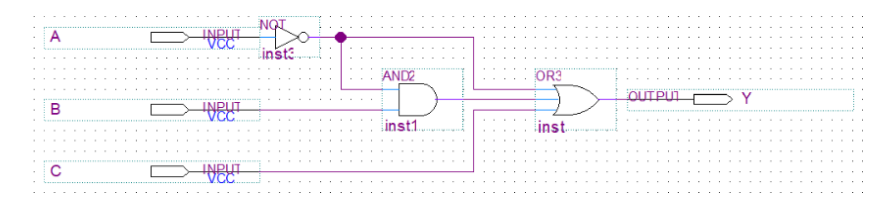

3. Tuliskan apa yang telah dilakukan pada praktikum modul 2 menggunakan Bahasa kalian sendiri!